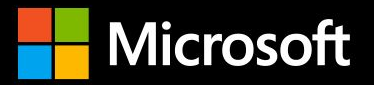

# pg\_upgrade **like a boss!**

**Alexander Kukushkin** PGConf.DE 2024, München 2024-04-12

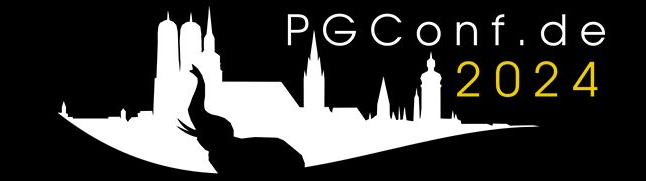

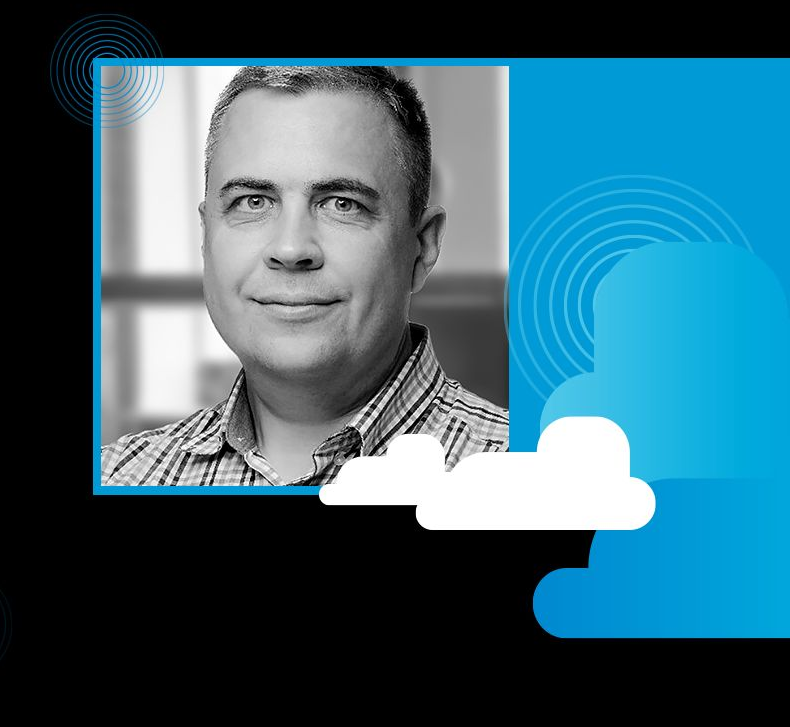

### About me

Alexander Kukushkin

#### Principal Software Engineer [@Microsoft](https://twitter.com/Microsoft)

The Patroni guy

[akukushkin@microsoft.com](mailto:alexander.kukushkin@zalando.de)

Twitter: [@cyberdemn](https://twitter.com/cyberdemn)

### **Agenda**

- Why upgrade?
- Types of upgrades
- pg\_upgrade
- Upgrading HA setups
- Conclusion

### **Why upgrade?**

- Security fixes
- Bugfixes
- Performance improvements
- New features

### **Why upgrade!**

#### **<https://why-upgrade.depesz.com/show?from=13.13&to=16.1>**

Upgrade from:  $|13.13 \rangle$  to: 16.1 matching:

Upgrading from 13.13 to 16.1 gives you 765 fixes

#### ↑ Security fixes:

- Remove PUBLIC creation permission on the public schema (Noah Misch) The new default is one of the secure schema usage patterns that Section 5.9.6 has recommended since the security release for CVE-2018-1058. The change applies to new database clusters and to newly-created databases in existing clusters. Upgrading a cluster or restoring a database dump will preserve public's existing permissions.

Jump to:

gives me ...

- Security fixes
- Configuration changes
	- Removed
	- Added
	- 5

### **Versioning policy**

- \$major.\$minor
	- $\circ$  16.2, 15.6, 14.11, 13.14, 12.18
- Major releases every year
- Minor releases every quarter
- Read [more](https://www.postgresql.org/support/versioning/) about policy and release schedule

### **Types of upgrades**

- Minor upgrade  $\circ$  16.0 -> 16.2
- Major upgrade ○ **13**.7 -> **16**.2

### **Minor upgrade**

- 16.**1** -> 16.**2**
- Read release notes!
	- sometimes standby needs to be upgraded first!
- Install new binaries
- **Restart Postgres**
- **For minor releases,** *the community considers not upgrading to be riskier than upgrading!*

## **Major upgrades**

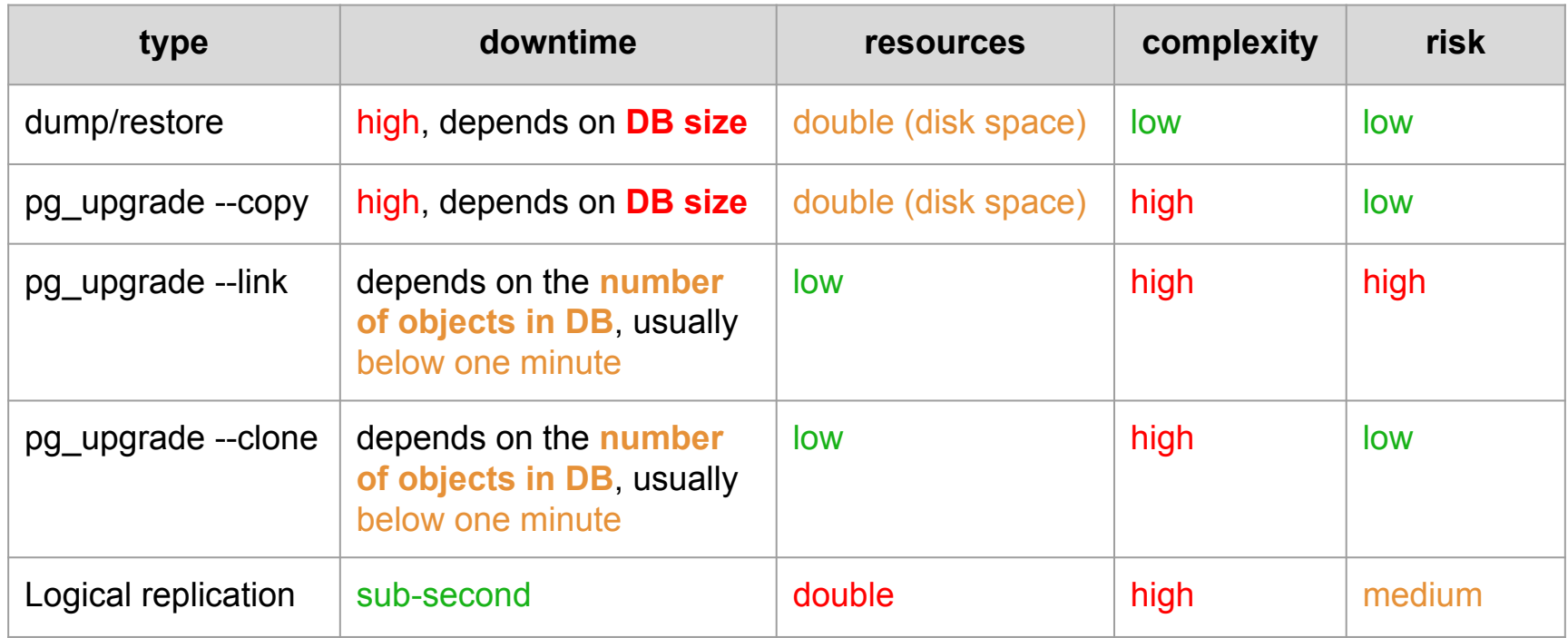

### **pg\_upgrade --link vs --clone**

- Old and new PGDATA must be located on the same filesystem
- $\bullet$  --link
	- uses hardlinks
- $-$ clone
	- $\circ$  clones files, safer than --link
	- doesn't work with **rsync** method for upgrading standbys

### **pg\_upgrade workflow**

- 1. install new major binaries
- 2. initdb initialize the new cluster
- 3. shut down the old cluster
- 4. run pg upgrade
- 5. start the new cluster

### **How pg\_upgrade works: initial state**

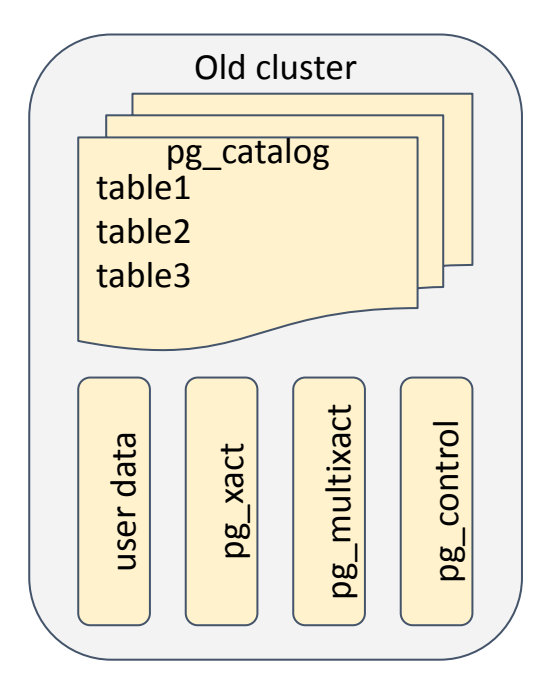

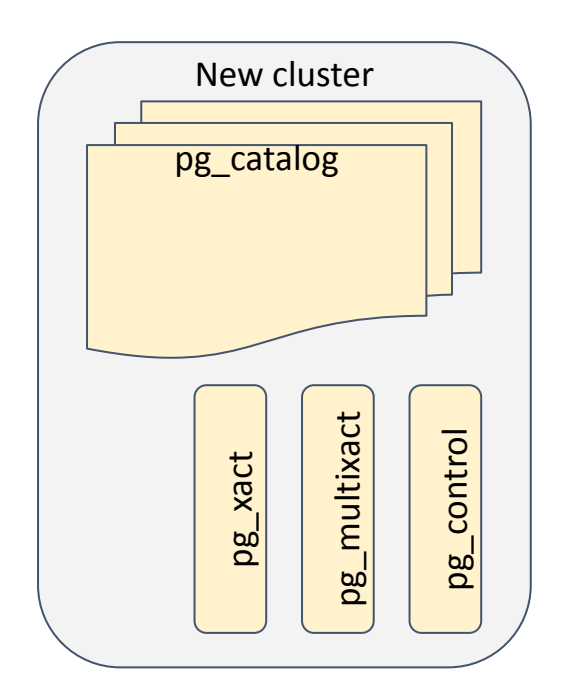

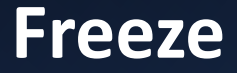

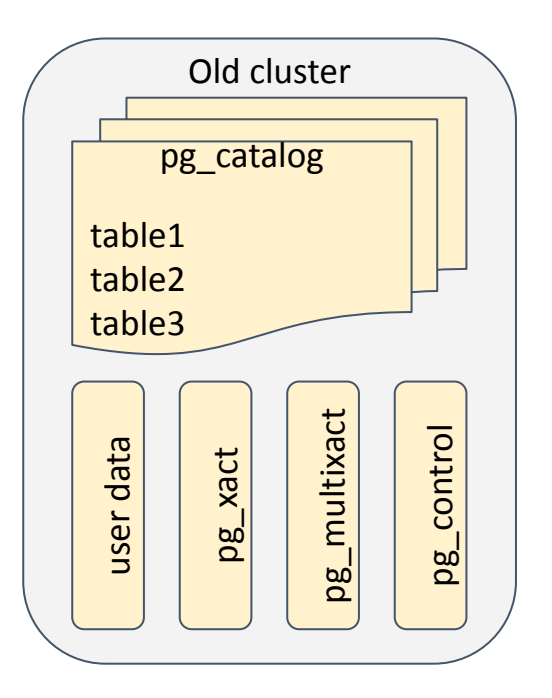

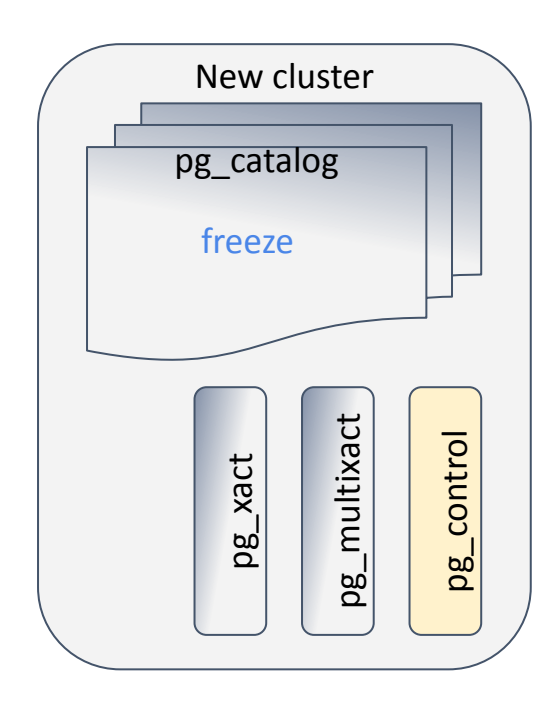

### **Copy clog and multixact**

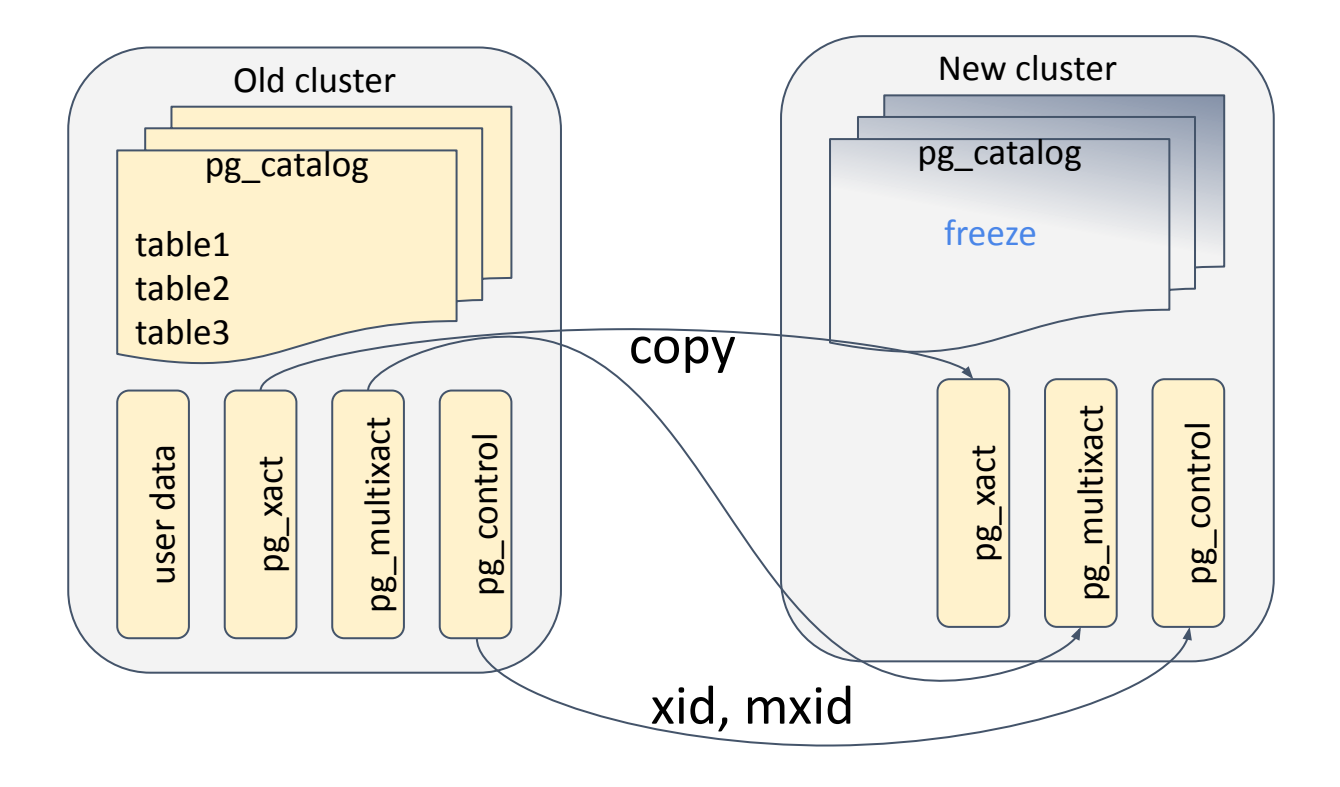

### **dump/restore schema**

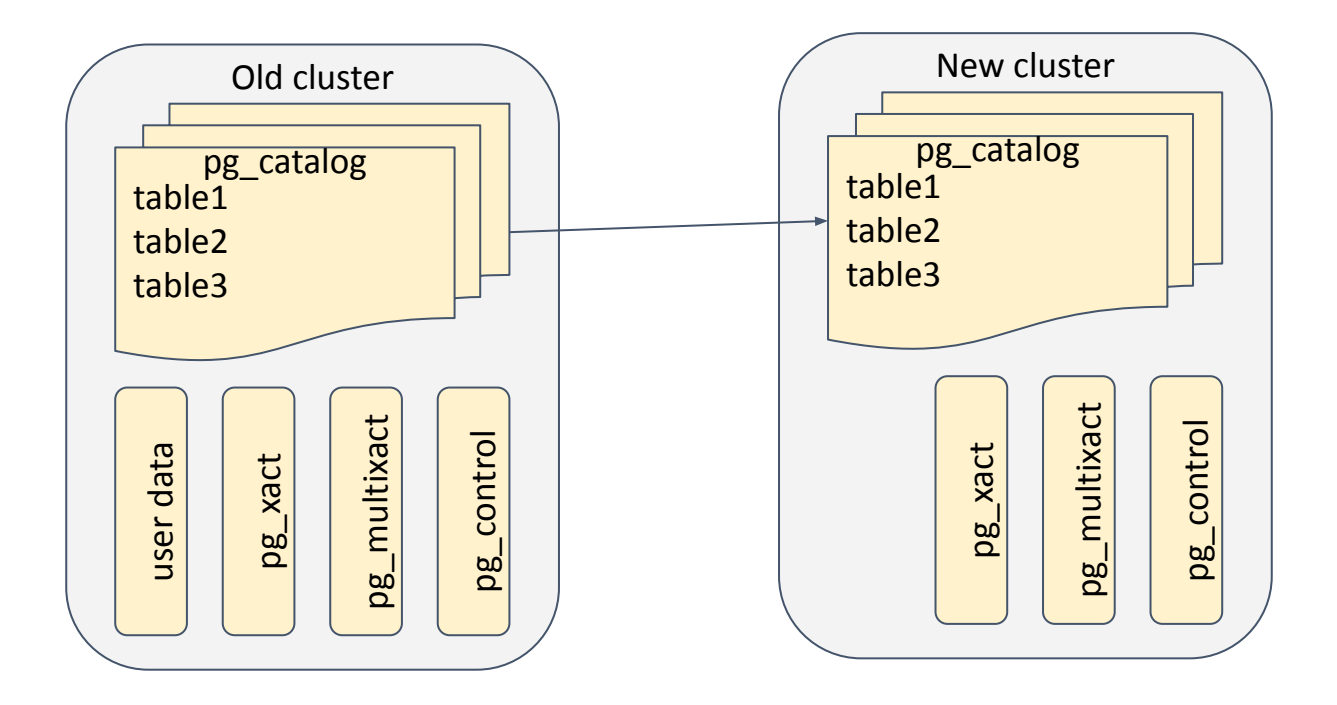

### **Copy/clone/relink relation files**

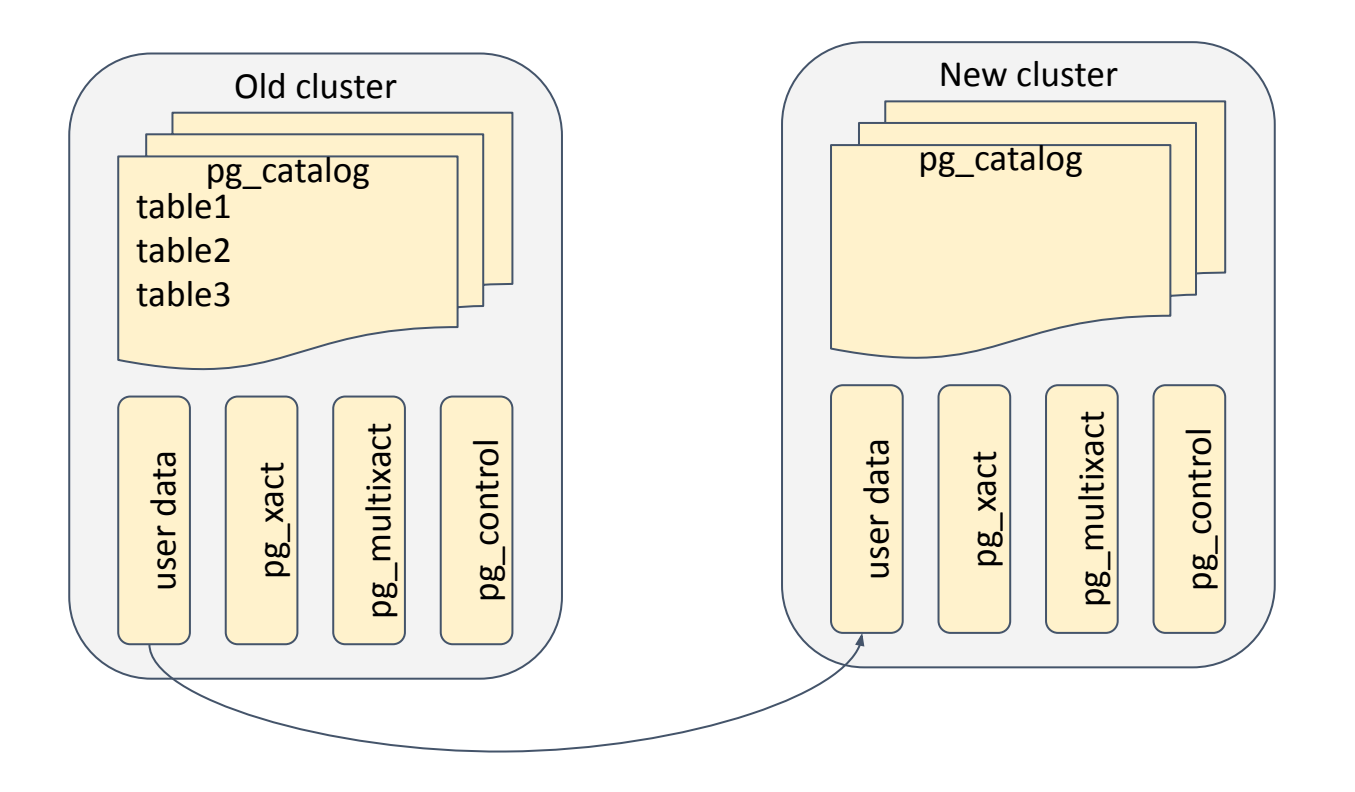

### **Before major upgrade**

- read release notes (including intermediate versions)!
	- $\circ$  incompatibilities must be addressed before pg upgrade
- try pg\_upgrade --check
	- $\circ$  if there are any problems reported fix them
	- it can't find everything, but improves every major release
- make a backup (pgBackRest, wal-g, barman)
- test!
	- backup/restore
	- $\circ$  try to upgrade restored backup

### **initdb**

- new cluster must be initialized with the same **--locale**, **--encoding**, **--data-checksums**, and **--wal-segsize**
	- **SHOW lc\_collate**;
	- **SHOW server\_encoding**;
	- **SHOW data\_checksums**;
	- **SHOW wal\_segment\_size**;

### **Extensions**

- pg upgrade keeps old versions of extensions
	- extension version must be available for old and new major version
	- $\circ$  update extensions before and/or after pg upgrade
- some extensions need special care (pre/post upgrade)
	- Citus
	- PostGIS
- some extensions can't be upgraded
	- pg\_repack

### **pg\_upgrade --check – false positives**

 **CREATE FUNCTION** test() **RETURNS** SETOF pg\_stat\_activity **LANGUAGE SQL** SECURITY DEFINER **AS** \$\$ **SELECT** \* **FROM** pg\_stat\_activity; \$\$;

**CREATE VIEW** test **AS SELECT** \* **FROM** test();

- $pg\_upgrade$  --check \*Clusters are compatible\*
- but, pg\_upgrade \*failure\*
- strategy:
	- restore from the backup and run pg\_upgrade
	- if fails fix problems
	- repeat

## **Minimizing downtime**

- Do all preparations *before* calling pg upgrade (and stopping the primary)
	- cleanups, initdb, etc
- Manually run a few times CHECKPOINT
	- Speeds up **pg\_ctl stop -m fast**
- Use pg\_upgrade **--clone** or **--link**
	- New and old PGDATA must be located on the same filesystem
		- $\Box$  /pgdata/12 # old PGDATA
		- $\Box$  /pgdata/16 # new PGDATA
- Use --jobs=N
	- parallel schema dump/restore and relinking

### **After pg\_upgrade**

● rebuild table statistics

○ vacuumdb --all --analyze-in-stages

- restore dropped objects
- trigger creation of new basebackup!

### **Analyze in stages**

**SET** default statistics target = 1; ANALYZE;

*/\* at this point, usually, we are good enough to allow connections \*/*

**SET** default\_statistics\_target = 10; ANALYZE; **SET** default statistics target = 100; ANALYZE;

### **Beware non default statistics target set on columns!**

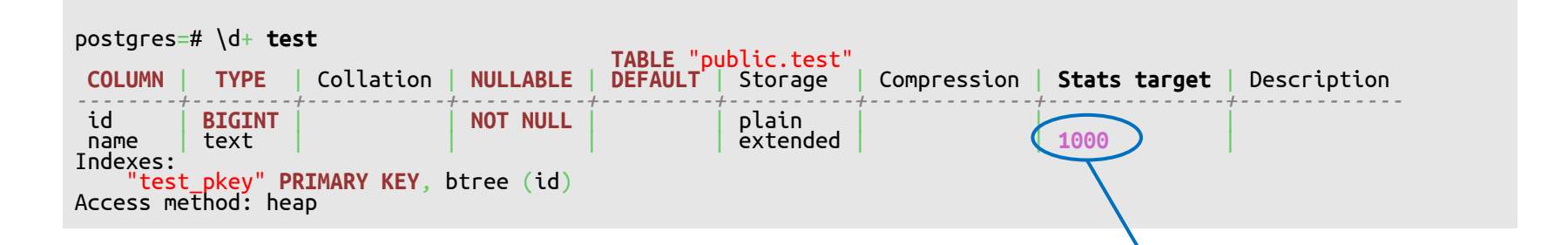

- Breaks --analyze-in-stages
	- ANALYZE on **test** table will always read 300\***1000** tuples instead of 300\*default statistics target
	- Even the first stage is veeeery slow

### **Solution**

- 1. **ALTER TABLE** test **ALTER COLUMN** name **SET** STATISTICS -1; */\* reset custom setting \*/*
- 2. vacuumdb --all --analyze-in-stages
- 3. **ALTER TABLE** test **ALTER COLUMN** name **SET** STATISTICS 1000; */\* restore custom setting \*/*
- 4. **ANALYZE** test; */\* rebuild statistics with custom setting \*/*

### **Speed up vacuumdb --all --analyze-in-stages**

- Use --jobs N parameter for vacuumdb
- But, parallelism is maybe not what you think!
	- Sequentially goes over databases in the cluster and does ANALYZE on N tables in parallel
	- What if we have 16 database with 1 huge table in each?
	- Run multiple vacuumdb -d \$DB instead of a single vacuumdb --all

### **Upgrading HA setups**

- Rebuild standby nodes using backup tools:
	- the safest option
	- backup/restore takes time
	- **pg\_basebackup** is slow, speed ~1TB/h :(

● Upgrade standbys with [rsync](https://www.postgresql.org/docs/current/pgupgrade.html#PGUPGRADE-STEP-REPLICAS)

### **Upgrading standbys with rsync**

• [Described](https://www.postgresql.org/docs/current/pgupgrade.html#PGUPGRADE-STEP-REPLICAS) in Postgres docs

- requires **pg\_upgrade --link**
- relies on the fact that **user relation data files** in primary and standby PGDATA are fully identical
	- **We have to ensure that standby is up-to-date**!

### **How postgres stores relations on filesystem**

```
postgres=# CREATE TABLE test(id BIGINT NOT NULL PRIMARY KEY, name text);
CREATE TABLE
postgres=# INSERT INTO test SELECT i, 'test' FROM generate_series(1, 1000000) AS i;
INSERT 0 1000000
postgres=# SELECT oid, relfilenode FROM pg_class WHERE relname = 'test';
   oid | relfilenode 
-------+-------------
16394 | 16402
(1 ROW)
$ ls -gi pg12/base/13498/16402*
40372037 -rw------- 1 akukushkin 44285952 Jan 24 09:50 pg12/base/13498/16402
40372067 -rw------- 1 akukushkin 32768 Jan 24 09:49 pg12/base/13498/16402_fsm
```
### **Using pg\_upgrade --link**

\$ **/**usr**/**lib**/**postgresql**/**16**/**bin**/**pg\_upgrade --link \ -b **/**usr**/**lib**/**postgresql**/**12**/**bin \ -B **/**usr**/**lib**/**postgresql**/**16**/**bin \ -d pg12 -D pg16

```
...
Adding ".old" suffix to old global/pg_control ok
```
If you want to start the old cluster, you will need to remove the ".old" suffix from pg12**/**global**/**pg\_control.old. Because "link" mode was used, the old cluster cannot be safely started once the new cluster has been started. **Linking user relation files**

<u>ok a starting of the contract of the contract of the contract of the contract of the contract of the contract of the contract of the contract of the contract of the contract of the contract of the contract of the contract</u> Setting next OID for new cluster and the control of the control of the control of the control of the control o<br>Sync data directory to disk Sync data directory to disk on the control of the control of the control of the control of the control of the c Creating script to delete old cluster ok Checking for extension updates ok

Upgrade Complete

### **Checking linked files**

\$ **ls** -gi pg12**/**base**/**13498**/**16402**\*** 40372037 -rw------- 2 akukushkin 44285952 Jan 24 09:50 pg12**/**base**/**13498**/**16402 40372067 -rw------- 2 akukushkin 32768 Jan 24 09:49 pg12**/**base**/**13498**/**16402\_fsm \$ **ls** -gir pg16**/**base**/**13498**/**16402**\*** 40372067 -rw------- 2 akukushkin 32768 Jan 24 09:49 pg16**/**base**/**13498**/**16402\_fsm 40372037 -rw------- 2 akukushkin 44285952 Jan 24 09:50 pg16**/**base**/**13498**/**16402

\* Inodes in the new PGDATA remain the same.

### **Upgrade standby with rsync**

#### \$ rsync \

- --archive \ # same as -r -l -p -t -g -o -D, see below
	- # delete extraneous files from dest dirs
- --delete \
- **--size-only** \
- **--hard-links** \  $\#$  look for hard-linked files in the source and link to corresponding files on the destination!
	- # copy files only if size doesn't match (ignore mtime and content!)
- **--no-inc-recursive**  $\lambda \neq$  scan the full file list before transfering files

 **/**var**/**lib**/**postgres**/**pgdata**/**pg12 \ **/**var**/**lib**/**postgres**/**pgdata**/**pg16 \ standby.example.com:**/**var**/**lib**/**postgres**/**pgdata

- $#$  -r recursive
- # -l copy symlinks as symlinks
- # -p preserve permissions
- # -t preserve mtime
- # -g preserve group
- # -o preserve owner
- # -D preserve devices and special files

#### 33

Standby after rsync:

**/**var**/**lib**/**postgres**/**pgdata**/**pg12/ **/**var**/**lib**/**postgres**/**pgdata**/**pg12/base/ **/**var**/**lib**/**postgres**/**pgdata**/**pg12/base/1/ **/**var**/**lib**/**postgres**/**pgdata**/**pg12/base/1/112

… **/var/lib/postgres/pgdata/pg12/13498/16402**

**/**var**/**lib**/**postgres**/**pgdata**/**pg16/ # doesn't exist **/**var**/**lib**/**postgres**/**pgdata**/**pg16/ … **/**var**/**lib**/**postgres**/**pgdata**/**pg16/base/ **/**var**/**lib**/**postgres**/**pgdata**/**pg16/base/1/ **/**var**/**lib**/**postgres**/**pgdata**/**pg16/base/1/112

**/var/lib/postgres/pgdata/pg16/13498/16402**

### **Standby after rsync**

### Standby before rsync:

…

**/**var**/**lib**/**postgres**/**pgdata**/**pg12/ **/**var**/**lib**/**postgres**/**pgdata**/**pg12/base/ **/**var**/**lib**/**postgres**/**pgdata**/**pg12/base/1/ **/**var**/**lib**/**postgres**/**pgdata**/**pg12/base/1/112 …

**/var/lib/postgres/pgdata/pg12/13498/16402**

copied from the primary

…

…

### **HA major upgrade - full procedure**

- preparations mainly as for normal pg upgrade
	- $\circ$  truncate unlogged/temp tables (to avoid copying them to standby nodes by rsync)
- make sure that standby nodes are not lagging!
- stop the primary (manual CHECKPOINT + **pg\_ctl stop -m fast**)
- get Latest checkpoint location from pg\_controldata output
	- make sure that standby applied WAL up to checkpoint LSN!
- run pg\_upgrade --link …

### **HA major upgrade - full procedure (continue)**

- Don't start postgres on primary after pg\_upgrade until rsync finished!
- Stop standby nodes (could be done in parallel with pg upgrade)
- run rsync for all standby nodes
- start postgres on the primary
- trigger statistics rebuild on the primary:
	- vacuumdb --all --analyze-in-stages
- restore dropped objects (if needed), update extensions, etc
- trigger creation of new basebackup

### **HA major upgrade - full procedure (continue)**

- update config files on standby nodes (they are rsynced from the primary)
	- pg\_hba.conf
	- postgresql\*.conf: (**primary\_conninfo** & co)
	- **standby.signal)**
- start postgres on standby nodes
- verify that replication works
- remove old PGDATA on all nodes (if everything is fine)

### **Tricks with rsync**

- usually rsync works via remote shell (ssh)
- in the cloud (containers) configuring ssh and distributing keys just for major upgrade is too much
- we can use rsync daemon instead
	- $\circ$  run daemon on the primary, with read-only access
	- clients on standby nodes
- rsync-ssl wrapper to add ssl support
	- we may use the same certificates as for postgres

### **What if something goes wrong?**

- **pg\_upgrade failed** just start the old cluster
	- sometimes requires removing **.old** suffix from **global/pg\_control.old**
- **rsync failed** rebuild standby nodes using pg\_basebackup or other backup tools

as a precaution keep one standby intact

### **Downtime**

- downtime of pg\_upgrade --link + rsync **depends only on the number of objects** in the cluster and **doesn't depend on the total size of data**
- for **small and medium size** clusters it's possible to do major upgrade with only **10s-20s** of downtime (excluding statistics rebuild)
- **waste majority** of clusters could be upgraded with downtime **less than 1 minute**.

## **Unsolved (yet) problems**

- replication slots are lost (solved in  $v17$ )
- subscriptions are preserved, but not reactivated
- table statistics rebuild may take significantly longer than major upgrade
	- WIP: [Statistics Import and Export](https://www.postgresql.org/message-id/flat/CADkLM%3DcB0rF3p_FuWRTMSV0983ihTRpsH%2BOCpNyiqE7Wk0vUWA%40mail.gmail.com)

### **Conclusion**

- pg\_upgrade --link + rsync is a fast method of major upgrades with a small downtime
	- no additional resources required
- There are some problems, but community works on solving them

always do backups and test recovery procedures!

# Questions?